# Local Playback Software V3.0.0.2

**GREAT PRODUCTS. GREATER PARTNERSHIPS.™** 

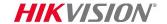

#### Installation

Download installation file from <a href="http://overseas.hikvision.com/us/Tools\_82.html">http://overseas.hikvision.com/us/Tools\_82.html</a>

■ Run installer LocalPlayback.exe and agree to all prompts

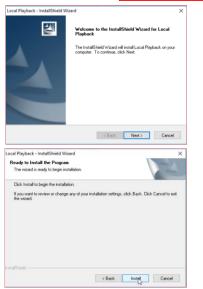

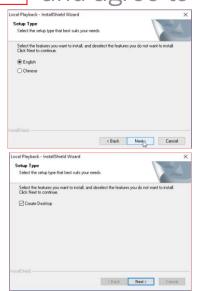

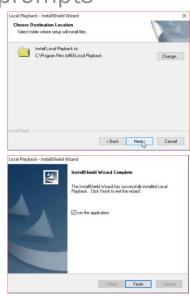

- Consult program User Guide for detailed information (under 'Help' Tab in program or press F1 while program is running)
- Run program from desktop icon

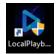

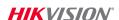

# **Configure Settings**

- On this tab, choose the desired settings and folder locations for output from this program
  - Snapshots<sup>[1]</sup>
  - Saved video clips<sup>[2]</sup>
  - Downloads of recorded video<sup>[3]</sup>

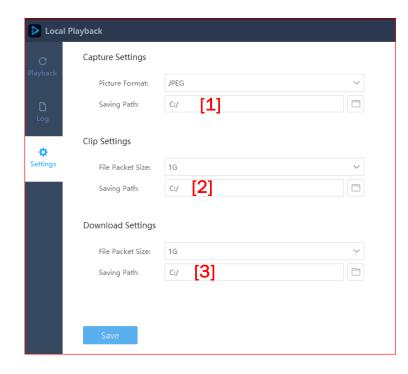

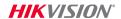

#### **Choose Recorded Video for Playback**

- Video is on a disk from a recorder, an SD card, or downloaded from recorder to PC HDD using Remote Backup tool
  - Program expects to find record files in the root (e.g. C:\) of the drive
  - On a disk/SD from a recorder/IP camera and connected to the PC
  - On PC HDD downloaded from a recorder, using the Remote Backup tool
- Choose PC disk(s) or partition(s)<sup>[1]</sup> containing backup video
- Click 'Search"<sup>[2]</sup> Video available will be shown<sup>[3]</sup>
- Optional: Choose record file type<sup>[4]</sup>

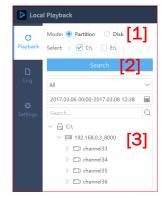

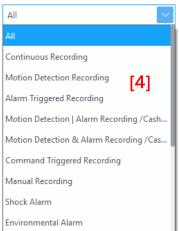

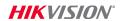

#### **Choose Recorded Video for Playback**

- Choose desired date<sup>[1]</sup> time<sup>[2]</sup> range
- Click OK[3]
- Cameras with available video displayed in list [4]
- Choose screen layout [5]
- Drag cameras into areas [6]

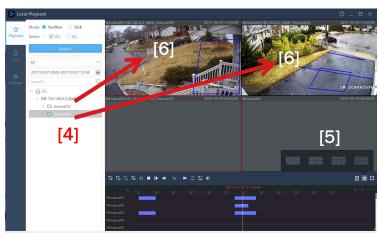

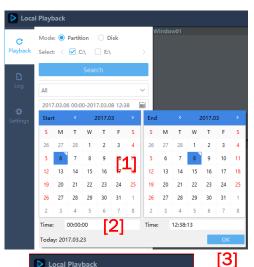

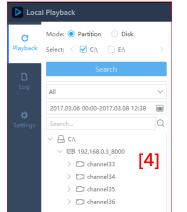

- Click/drag timeline<sup>[1]</sup> to play recordings from that point
- Available controls are
  - Play all [2]
  - Pause all<sup>[3]</sup>
  - Resume all [4]
  - Close all [5]
  - Pause selected<sup>[6]</sup>
  - Stop selected<sup>[7]</sup>
  - Single frame<sup>[8]</sup>
  - Slow forward<sup>[9]</sup>

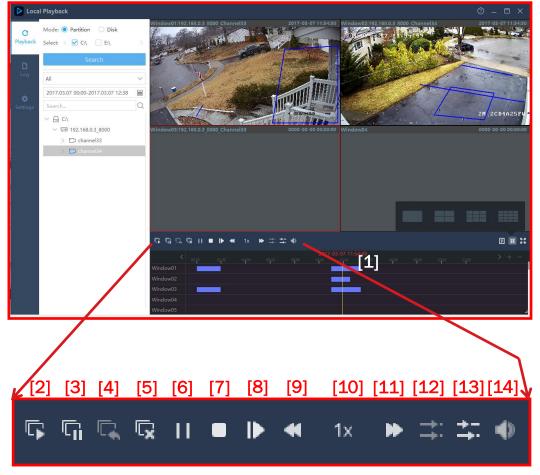

- Available controls are
  - Current speed<sup>[10]</sup>
  - Fast forward<sup>[11]</sup>
  - Synchronous play [12]
  - Asynchronous play<sup>[13]</sup>
  - Volume<sup>[14]</sup>
  - Volume<sup>[7]</sup>
  - Single frame<sup>[8]</sup>
  - Slow forward<sup>[9]</sup>

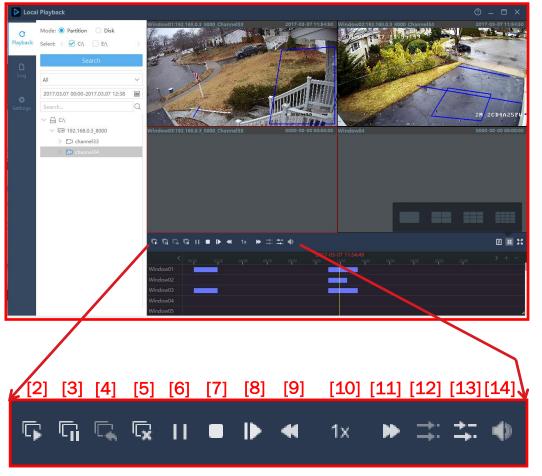

- Toggle<sup>[1]</sup> legend/screen info<sup>[2]</sup> off/on
- Screen split<sup>[3]</sup>
- Full Screen<sup>[4]</sup>

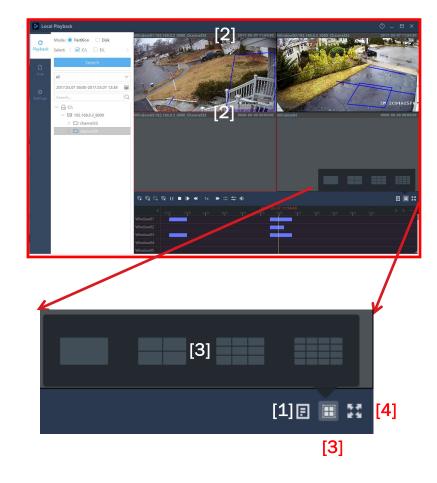

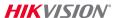

- Toolbar icons for
  - Stop/play [1]
  - Capture<sup>[2]</sup>
  - Local record start/stop<sup>[3]</sup>
  - Play speed<sup>[4]</sup>
  - Close video<sup>[5]</sup>
- Right click menu items
  - Digital zoom [6]
  - Capture<sup>[7]</sup>
  - Start/stop clipping<sup>[8]</sup>
  - Download [9]
  - Audio On/Off [10]
  - Full Screen [11]

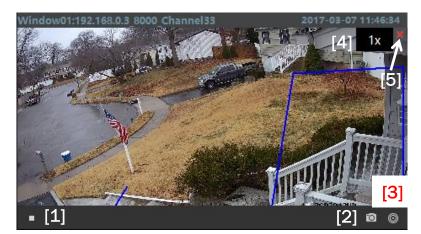

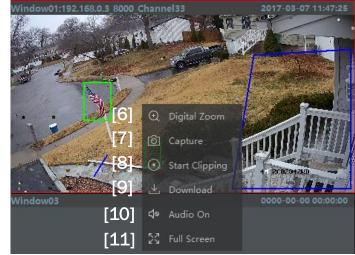

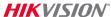

### **Downloading Files**

- In pop-up choose Download by File<sup>[1]</sup> or by Tim <sup>[2]</sup>
- Select file(s)<sup>[3]</sup> or duration(s)<sup>[4]</sup>
- Click 'Download' [5]
- Files download to folder selected earlier in Configuration tab

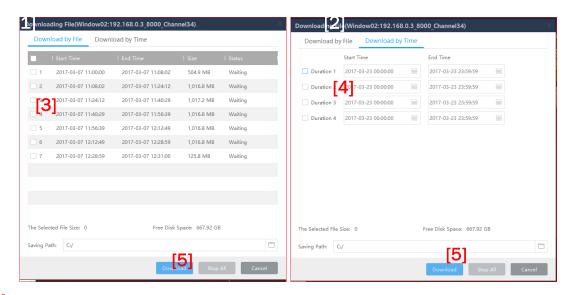

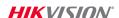

### Log Search

- Choose disk<sup>[1]</sup>
- Choose date/time range [2]
- Choose Major<sup>[3]</sup> and Minor<sup>[4]</sup> Alarm type
- Click 'Search'<sup>[5]</sup>
- Log entries found can be saved by clicking the 'Export' button [6]

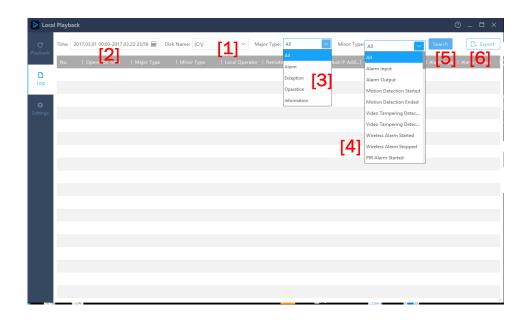

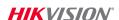